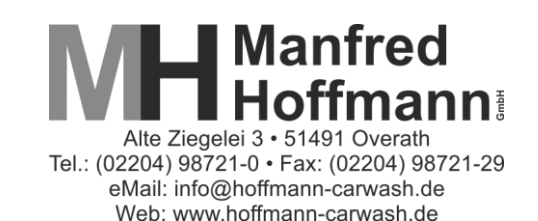

# **Einstell- und Programmieranleitung für Münzprüfer EMP800.00**

## **1) Münzsperre / Münzfreigabe:**

#### **Grundsätzliches zu den Einstellungen:**

Ihr Münzprüfer ermöglicht für die meisten Münzen drei unterschiedliche Akzeptanzverhalten: Eng, Mittel, Weit. Dieses Verhalten sollte individuell auf die persönlichen Bedürfnisse abgestimmt werden. Mit einem Engen-Verhalten weisen Sie das meiste Falschgeld ab, aber durch sehr strenge Messungen werden auch gewünschte Münzen häufiger abgelehnt. Ein Weites-Verhalten akzeptiert demzufolge mehr Falschgeld, ist aber auch problemloser im Umgang mit gewünschten Münzen

### **Einstellung**

Bei dem Münzprüfer wurden verschiedene Münzen und ggf. auch verschiedene Währungen aufprogrammiert. Welche Münzen bei Ihrem Münzprüfer bereits aufprogrammiert sind, können Sie dem Etikett entnehmen.

Falls Sie Änderungen an der Einstellung vornehmen möchten, nehmen Sie die Tabelle, welche auf dem Münzprüfer angebracht ist, zur Hilfe.

Die Tabelle besteht aus 5 Spalten.

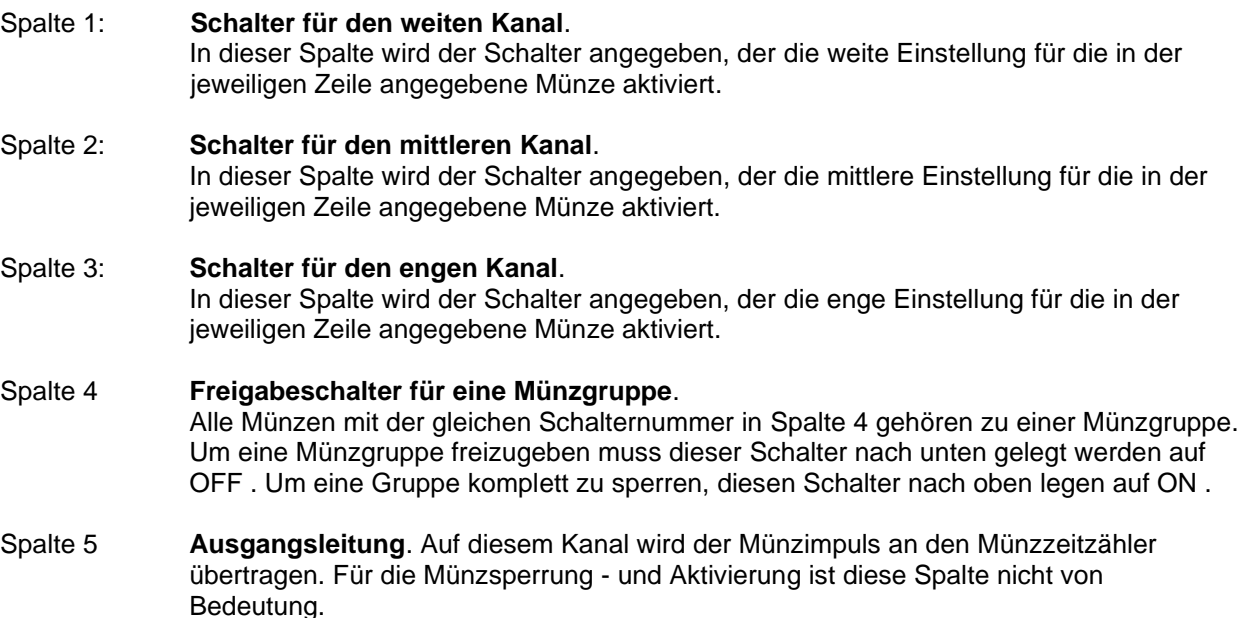

Die aufprogrammierten Münzen können einzeln über die 16 DIP-Schalter gesperrt und freigegeben werden.

In der Schalterstellung "OFF" ist die Sperrung nicht aktiv und die zugeordneten Münzen werden angenommen. In der Schalterstellung "ON" werden die Münzen gesperrt.

**Um eine einzelne Münze zu sperren legen Sie die Schalter aus Spalte 1,2,3, die sich in der Zeile der zu sperrenden Münze befinden, nach oben - auf ON . Die Münzgruppe dieser Münze muss natürlich freigeschaltet sein.**

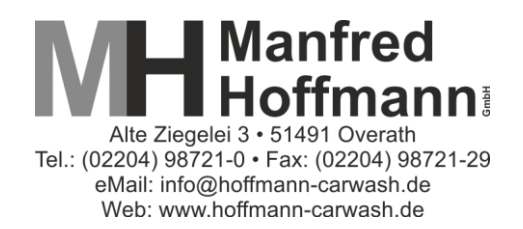

**Beispiel:**

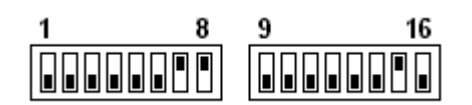

Die untere Schalterposition entspricht der Schalterstellung "OFF", die obere der Schalterstellung "ON". Im oben stehenden Beispiel sind alle Münzen gesperrt, denen die Sperrschalter 7, 8 und 15 zugeordnet sind.

## **2) Anlernen von zusätzlichen Münzen (oder Jetons), die werksseitig noch nicht programmiert sind (Teachmode-Funktion):**

Die Teachmode Funktion wird über Sperrschalter Nr. 8 (unterer Sperrschalter-Block) aktiviert, indem dieser in Stellung "ON" geschaltet wird. Der Sperrschalter Nr. 7 dient zur Umschaltung zwischen weiten und engen Toleranzen. In der Stellung "ON" wird mit engen Toleranzen kalibriert.

Um mit der Kalibrierung zu beginnen, wird als nächstes der Münzkanal ausgewählt. Dies erfolgt ebenfalls über die Sperrschalter ("ON"), wobei der erste Sperrschalter des unteren Sperrschalterblocks dem Münzkanal 1 und der achte Sperrschalter des oberen Sperrschalterblocks dem Münzkanal 16 zugeordnet ist.

Bei der Auswahl des Münzkanals über die DIP-Schalter werden nur Schalterbewegungen nach der Aktivierung des Teachmode über Sperrschalter 8 berücksichtigt. Daher ist es nicht erforderlich, zunächst alle Sperrschalter in Stellung "OFF" zu schalten.

Es stehen nur die Kanäle für den Teachmodus zur Verfügung, die auf dem Etikett mit "TK" gekennzeichnet sind (Teach-Kanal).

#### **Beispiel:**

Das nachfolgende Beispiel zeigt die Einstellung der DIP-Schalter für das Teachen des Kanal 15 mit engen Toleranzen.

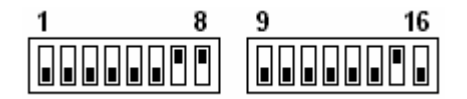

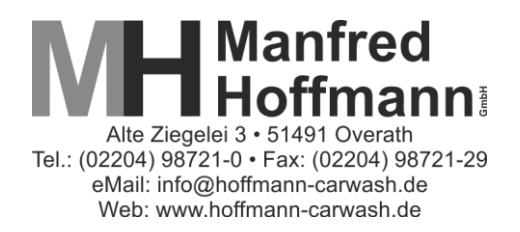

Im Folgenden wird die Kalibrierung mit aktiviertem Teachmode für Münzprüfer mit der Werks-Standardeinstellung beschrieben:

- 1. Der Münzprüfer ist so konfiguriert, dass sich nur die **Münzkanäle TK15** und **TK16**  (Münzprüferausgangsleitung gemäß Etikett) teachen lassen. Vor der Programmierung die Einstellung der Sperrschalter notieren und dann alle Schalter auf OFF stellen.
- 2. Die Einschaltung des Teachmodes erfolgt mit dem **Sperrschalter Nr. 8** (ON). Bei Münzprüfern mit Batteriebetrieb muss jetzt zusätzlich eine Münze eingeworfen werden damit sich das Gerät einschaltet; der Münzprüfer bleibt so lange eingeschaltet, wie der Teach Mode aktiv ist.
- 3. Wird zusätzlich der **Sperrschalter Nr. 7** eingeschaltet, so erfolgt das Teachen mit **engen Toleranzen**.
- 4. Für die Aktivierung des Teachens der **Münzkanäle TK15** bzw. **TK16** ist jeweils ein Dip-Schalter vorgesehen. Wlecher Dip-Schalter das ist, erkennen Sie auf dem Etikett des Münzpüfers. Die Nummer des DIP-Schalters steht in der ersten Spackte rechts neben "TK15" bzw. "TK16". Dieser Dip-Schalter muss bei Einschaltung des Teachmodes ausgeschaltet sein (OFF), da er ansonsten von der Münzprüfer-Software ausgeblendet wird.
- 5. Den entsprechenden DIP-Schalter (je nachdem, welcher Kanal programmiert werden soll) auf ON stellen.
- 6. Werden Sperrschalter für Münzkanäle aktiviert (ON), für die der Teachmode nicht freigegeben wurde, so zieht der Weichenmagnet dreimal kurzzeitig an, um auf die Fehlbedienung hinzuweisen.
- 7. Für die Programmierung im Teachmode ist der **Einwurf von mindestens 10 Münzen** bzw. Wertmarken erforderlich. Wird die Programmierung nach Einwurf ausreichenden Anzahl von Münzen durch Zurücksetzen des entsprechenden DIP-Schalters erfolgreich beendet, so zieht der Weichenmagnet einmal kurzzeitig an.
- 8. Werden vom Münzprüfer **Überschneidungen** der neuprogrammierten Münze mit bereits vorhandenen Münzkanälen festgestellt, so zieht der Weichenmagnet zweimal kurzzeitig an und es erfolgt keine Übernahme der Daten in den Speicher des Münzprüfers.
- 9. Wurden **zu wenig Münzen** eingeworfen, so erfolgt kein Signal durch den Weichenmagneten und auch keine Datenübernahme in den Speicher des Münzprüfers.
- 10. Aus Sicherheitsgründen bewertet der Münzprüfer die beim Teachen ermittelten Messwerte schon dann als Überschneidung mit vorhandenen Münzkanälen, wenn nicht bei wenigstens einem Messparameter ein ausreichender Sicherheitsabstand zwischen den Grenzen der Annahmebänder erreicht wird. Sollte eine Programmierung mit der Einstellung "weit" (Sperrschalter Nr. 7 auf OFF) nicht erfolgreich sein, so kann eine Programmierung mit engen Toleranzen möglich sein.

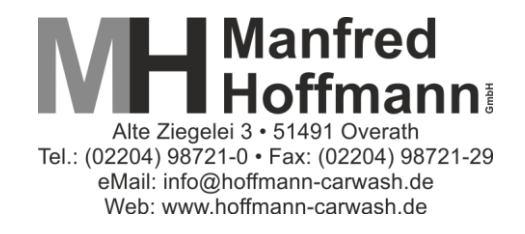

- 11. Der Teachmode wird beendet, indem der **Sperrschalter Nr. 8** ausgeschaltet wird (OFF). Bei ausgeschaltetem Teach Mode stehen bis auf den Sperrschalter Nr. 8 alle anderen Sperrschalter für die Münzeinzel- bzw. Gruppensperrung zur Verfügung.
- 12. Sperrschalter wieder so einstellen, wie sie vor der Programmierung eingestellt waren.

#### **Beispiele:**

- a) Münzprüfer EMP800.00, Art.-Nr. EMP800.00-MH01 (z.B. für hoffmann-carwash SB-Anlagen oder Nilfisk-SB-Sauger) Jeton soll mit großen Toleranzen auf Kanal TK15 (Ausgabekanal 4) programmiert werden
	- Alle Sperrschalter auf OFF stellen
	- Sperrschalter 8 auf ON stellen
	- Schalter 15 auf ON stellen
	- Mind. 10 Münzen einwerfen
	- Schalter 15 auf OFF zurücksetzen (Weichenmagnet zieht 1 x kurz an)
	- Schalter 8 auf OFF zurücksetzen
	- Sperrschalter wieder so einstellen, wie sie vor der Programmierung eingestellt waren.
- b) Münzprüfer EMP800.00, Art.-Nr. EMP800.00-MH05.1 (z.B. für Washtec SB-Anlagen oder Washtec/Carrera SB-Sauger) Jeton soll mit großen Toleranzen auf Kanal TK16 (Ausgabekanal 4) programmiert werden.
	- Alle Sperrschalter auf OFF stellen
	- Sperrschalter 8 auf ON stellen
	- Schalter 16 auf ON stellen
	- Mind. 10 Münzen einwerfen
	- Schalter 16 auf OFF zurücksetzen (Weichenmagnet zieht 1 x kurz an)
	- Schalter 8 auf OFF zurücksetzen
	- Sperrschalter wieder so einstellen, wie sie vor der Programmierung eingestellt waren.
- c) Münzprüfer EMP800.00, Art.-Nr. EMP800.00-MH06 (z.B. für Christ SB-Anlagen) Jeton soll mit großen Toleranzen auf Kanal TK16 (Ausgabekanal 6) programmiert werden.
	- Alle Sperrschalter auf OFF stellen
	- Sperrschalter 8 auf ON stellen
	- Schalter 16 auf ON stellen
	- Mind. 10 Münzen einwerfen
	- Schalter 16 auf OFF zurücksetzen (Weichenmagnet zieht 1 x kurz an)
	- Schalter 8 auf OFF zurücksetzen
	- Sperrschalter wieder so einstellen, wie sie vor der Programmierung eingestellt waren.